#### **УТВЕРЖДАЮ**

Первый заместитель генерального директоразаместитель по научной работе ФГУП «ВНИИФТРИ»

А.Н. Щипунов  $10<sub>n</sub>$  $12$ 2015 г.

## Инструкция

# Измерители удельной электрической проводимости воздуха «Электропроводность-2М»

Методика поверки

651-15-42 MII

1. p. 63668-16

р.п. Менделеево 2015 г.

## **СОДЕРЖАНИЕ**

 $\mathcal{A}^{\text{max}}_{\text{max}}$ 

 $\mathcal{A}$ 

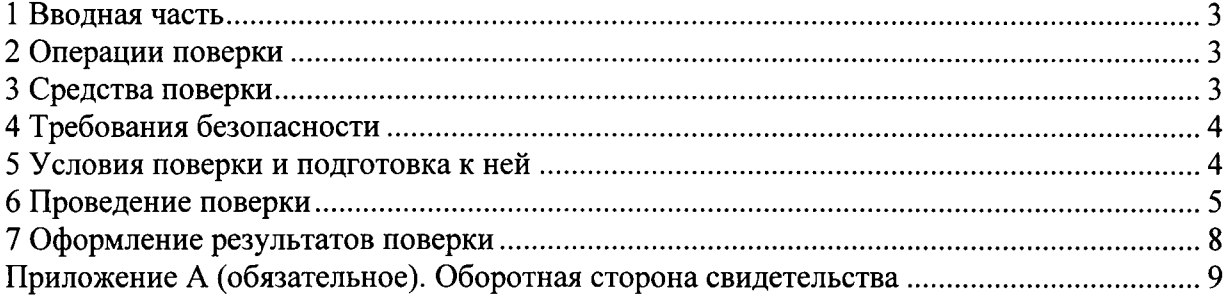

#### 1 Вводная часть

 $\mathbf{r}$ 

Настоящая методика распространяется на измерители удельной электрической проводимости воздуха «Электропроводность-2М» (далее - измерители) и содержит описание методов и средств первичной и периодической поверок.

Методика составлена в соответствии с Порядком проведения поверки средств измерений, требованиями к знаку поверки и содержанию свидетельства о поверке, утвержденном приказом Министерства промышленности и торговли РФ от 2 июля 2015 г. No 1815.

Интервал между поверками - 2 года.

#### 2 Операции поверки

2.1 При проведении поверки измерителя должны быть выполнены операции, указанные в таблице 1.

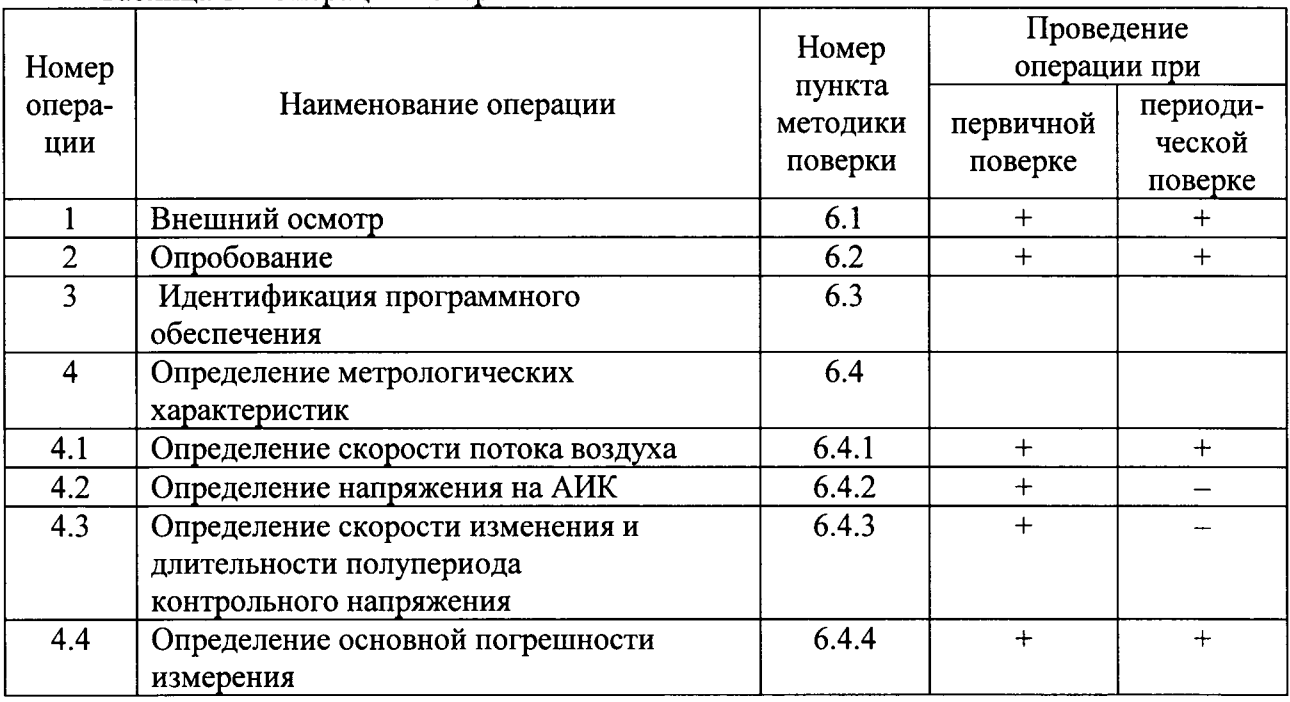

Таблица 1 - Операции поверки

2.2 Результаты поверки считать положительными при положительных результатах выполнения всех операций. При получении отрицательного результата выполнения любой операции поверку прекращают, установку бракуют.

#### 3 Средства поверки

При проведении поверки должны быть применены  $3.1$ основные  $\boldsymbol{\mathrm{M}}$ вспомогательные средства поверки (далее — средства поверки), указанные в таблице 2.

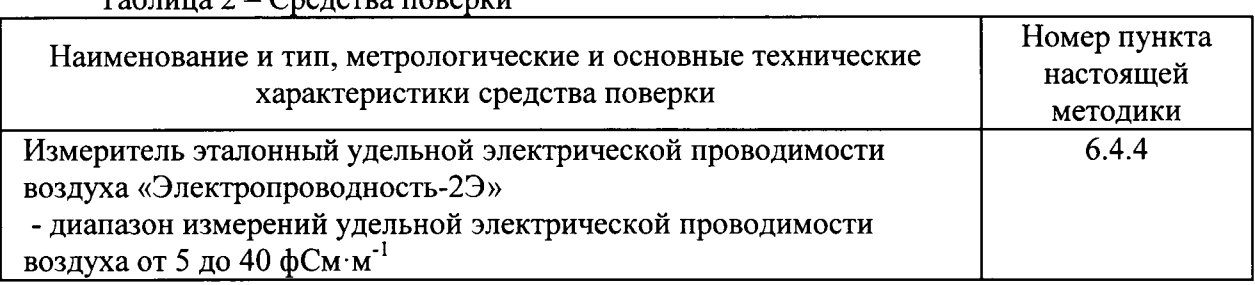

 $Ta6$ пина  $2 - C$ велства поверки

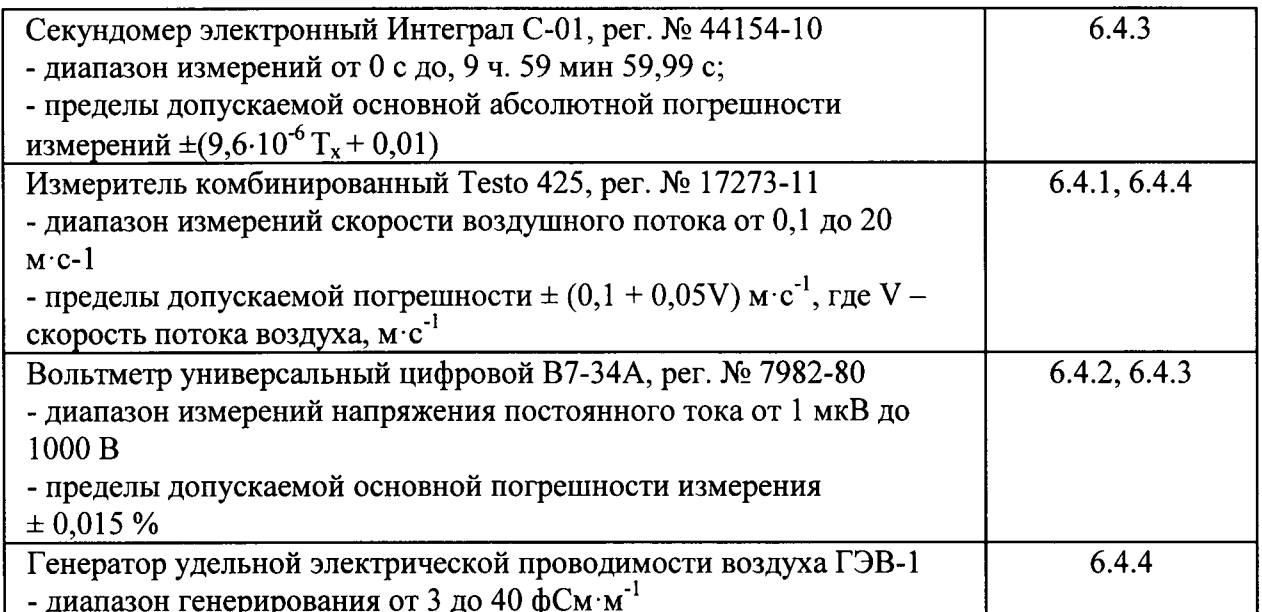

3.2 Средства измерений должны быть исправны, иметь техническую документацию и свидетельства о поверке.

3.3 Допускается применять другие средства поверки, обеспечивающие определение метрологических характеристики с требуемой точностью.

#### 4 Требования безопасности

4.1 При проведении операций поверки должны быть соблюдены меры безопасности, указанные в эксплуатационной документации (ЭД) к поверяемому измерителю и к средствам поверки.

4.2 Все работы с радиоактивными источниками, применяемыми в генераторе удельной электрической проводимости воздуха, следует проводить в соответствии с требованиями Санитарных правил и нормативов: СанПиН 2.6.1.2523-09 «Нормы радиационной безопасности (HPБ-99/2009)» и СП 2.6.1.2612-10 «Основные санитарные правила обеспечения радиационной безопасности (ОСПОРБ-99/2010)».

#### 5 Условия поверки и подготовка к ней

5.1 При проведении поверки должны соблюдаться следующие условия:

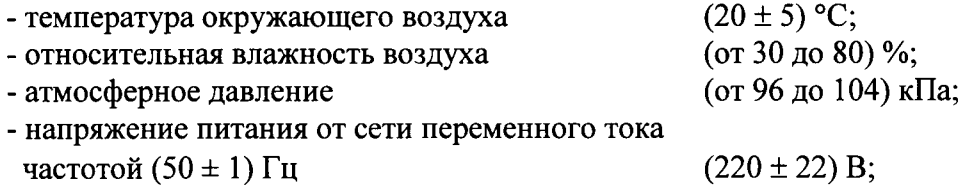

#### 5.2 Подготовка к поверке

5.2.1 Все средства поверки и поверяемый измеритель должны быть подготовлены и укомплектованы в соответствии с РЭ на них.

5.2.2 Лица, проводящие поверку, должны быть аттестованы в качестве поверителей и допущены к работе с источниками ионизирующего излучения в соответствии с п. 4.2.

5.2.3 Перед проведением операций поверки необходимо выдержать измеритель при условиях 5.1 в течение времени, указанного в РЭ измерителя, и выполнить подготовительные работы, указанные в ЭД поверяемого измерителя и средств поверки.

#### 6 Проведение поверки

#### 6.1 Внешний осмотр

6.1.1 При проведении внешнего осмотра проверить визуально:

- комплектность измерителя в соответствии с ЭД на него;

- целостность устройств и соединительных проводов измерителя, отсутствие повреждений, препятствующих нормальному механических функционированию установки;

- чистоту и целостность соединителей и гнезд:

- четкость и правильность маркировки.

#### 6.2 Опробование

6.2.1 Проверить работоспособность измерителя, а также подготовить его к работе в соответствии с его РЭ. При проверке работоспособности следует убедиться в том, что программа Conduct 2M Logger обеспечивает управление измерителем согласно его РЭ.

6.2.2 Определить значение собственного фона измерителя. Для этого после прогрева измерителя в течение времени, указанного в РЭ, и выполнения подстройки нуля снять показания измерителя при закрытых крышках аспирационных измерительных конденсаторов (АИК), выключенном турбовентиляторе и поданном рабочем напряжении на отталкивающие обкладки. Указанные операции провести для положительного и отрицательного каналов преобразования.

Максимальное значение собственного фона не должно превышать 2 фСм $\cdot$ м<sup>-1</sup>. Если это условие не выполняется, измеритель бракуют.

6.2.3 Результаты опробования занести в протокол.

#### 6.3 Идентификация программного обеспечения

6.3.1 Проверку соответствия заявленных идентификационных данных ПО измерителей проводить в следующей последовательности:

- проверить наименование ПО:

- проверить идентификационное наименование ПО;

- проверить номер версии (идентификационный номер) ПО;

- определить цифровой идентификатор ПО (контрольную сумму исполняемого кода).

6.3.2 Для расчета цифрового идентификатора применяется программа (утилита) «MD5 FileChecker». Указанная программа находится в свободном доступе сети Internet (сайт www.winmd5.com).

6.3.3 Результаты проверки считать положительными, если идентификационные данные ПО соответствуют идентификационным данным, приведенным в таблице 3.

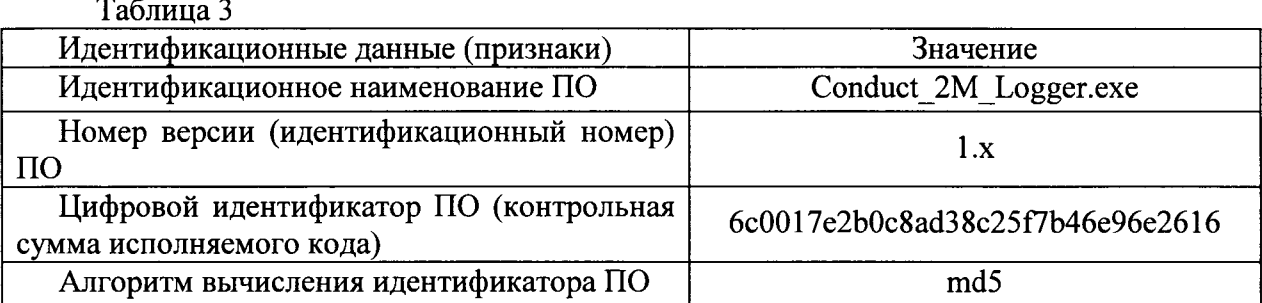

5

#### 6.4 Определение метрологических характеристик

#### 6.4.1 Определение скорости потока воздуха

6.4.1.1 Определение скорости потока воздуха во входной трубе АИК выполнить в следующей последовательности.

6.4.1.1.1 Включить турбовентилятор измерителя.

6.4.1.1.2 Установить переходник, в котором установлен детектор анемометра, вплотную к входной трубе аспирационного измерительного конденсатора АИК+,

6.4.1.1.3 Определить скорость потока воздуха  $V_i$  анемометром в соответствии с его РЭ.

6.4.1.1.4 Повторить операцию измерения скорости потока 5 раз.

6.4.1.1.5 Вычислить среднее значение скорости:

$$
\overline{V} = \frac{1}{n} \sum_{i=1}^{n} V_i , \qquad (1)
$$

где  $n = 5 -$  количество измерений.

 $6.4.1.2$  Повторить операцию по п.  $6.4.1.1$  для аспирационного измерительного конденсатора АИК-.

6.4.1.3 Среднее значение скорости потока воздуха на входе каждого АИК должно быть не менее  $1,2 \text{ m} \cdot \text{c}^{-1}$ . Если это условие не выполняется, поверяемый измеритель бракуют.

6.4.1.4 Результаты измерений и расчетов занести в протокол

#### 6.4.2 Определение напряжения на АИК

6.4.2.1 Для предотвращения выхода из строя измерителя при проведении операций по данному пункту необходимо включить блокировку входных цепей ЭМУ измерителя, для чего в окне программы Conduct 2M Logger нажать на кнопку «Блокировка».

6.4.2.2 Определение напряжения на АИК вьшолнить в следующей последовательности.

6.4.2.2.1 Подать рабочее напряжение на АИК+, для чего в окне программы Conduct 2M\_Logger нажать кнопку «ВКЛ/ВЫКЛ» в секции «Канал плюс».

6.4.2.2.2 С помощью вольтметра измерить напряжение на внешнем электроде АИК+ относительно клеммы заземления на задней панели БПС. Щуп вольтметра подвести к электроду со стороны входного отверстия АИК.

6.4.2.3 Повторить операцию по п. 6.4.2.2 для аспирационного измерительного конденсатора АИК-.

6.4.2,4 Измеренные значения напряжений положительной и отрицательной полярности должны находиться в пределах  $(60,0 \pm 0,1)$  В и минус  $(60,0 \pm 0,1)$  В соответственно. Если это условие не выполняется, измеритель бракуют.

6.4.2.5 Результаты измерений и расчетов занести в протокол

#### 6.4.3 Определение скорости изменения и длительности полупериода контрольного напряжения

6.4.З.l Щля подачи на внешние электроды АИК контрольного напряжения необходимо в окне программы Conduct 2M Logger нажать кнопку «Контроль», в появившемся диалоговом окне «Контроль измерителя» провести контроль и подстройку нуля измерительных каналов, а затем перейти к контролю чувствительности, как описано в ЭД на измеритель.

6.4.3.2 Определение скорости изменения и длительности полупериода контрольного напряжения выполнить в следующей последовательности

6.4.3.2.1 Подсоединить вольтметр к внешнему электроду «АИК+» таким же образом, как описано в п. 6.4.3.

6.4.3.2.2 По показаниям вольтметра определить диапазон  $\Delta V$  изменения контрольного напряжения.

6.4.3.2.3 По показаниям секундомера определить период времени  $\Delta t$ , за которое контрольное напряжение меняется от одного крайнего значения до другого.

6.4.3.2.4 Вычислить скорость изменения контрольного напряжения как отношение  $\Delta V$  к  $\Delta t$  в единицах  $B \cdot c^{-1}$ .

6.4.3.3 Повторить операцию по п. 6.4.4.2 для аспирационного измерительного конденсатора «АИК-».

6.4.3.4 Значение скорости изменения контрольного напряжения должно находиться в пределах  $(0,25 \pm 0,01)$  В/с, а полупериод нарастания или спада калибровочного напряжения не лолжен превышать 70 с. Если эти условия не выполняются, измеритель бракуют.

#### 6.4.4 Определение основной погрешности измерения

погрешность измерения 6.4.4.1 Основную определить методом непосредственного измерения полярной удельной электрической проводимости воздуха от генератора УЭПВ поверяемым и эталонным СИ. Измерения провести отдельно для положительной и отрицательной полярностей при значениях электрической проводимости внутри следующих интервалов:  $(5-7)$  фСм $\cdot$ м<sup>-1</sup>,  $(9-$ 11)  $\phi$ CM·M<sup>-1</sup>, (18 – 22)  $\phi$ CM·M<sup>-1</sup> и (36 – 40)  $\phi$ CM·M<sup>-1</sup>.

6.4.4.2 Установить генератор УЭПВ на вход измерителя эталонного «Электропроводность-2Э» и по показаниям термоанемометра анемометра выставить линейную скорость потока воздуха через эталонный измеритель, равную скорости в камере измерителя, полученную в соответствии с п. 6.4.1.

6.4.4.3 Установить в генераторе удельной электрической проводимости воздуха значение проводимости воздуха  $\lambda$  по показаниям эталонного измерителя «Электропроводность-2Э» согласно п. 6.4.4.1.

Установить генератор на вход поверяемого измерителя и отсчитать его показания  $\lambda_i$ . Указанную операцию повторить 8 раз и рассчитать среднее значение  $\lambda$ .

Указанную операцию повторить при других значениях проводимости  $\lambda$  в соответствии с п. 6.4.4.1.

6.4.4.4 Рассчитать абсолютное отклонение  $\Delta$ , результатов измерения от действительного значения,  $\phi$ См м<sup>-1</sup>, по формуле(2):

$$
\Delta_{\lambda} = \overline{\lambda} - \lambda \tag{2}
$$

6.4.4.5 Определить доверительную случайную погрешность  $\varepsilon_{\overline{1}}$ , фСм·м<sup>-1</sup>,

среднего арифметического значения результатов измерений  $\lambda$  при доверительной вероятности P, равной 0,95, и  $n = 8$  (коэффициент Стьюдента равен 2,36) по формуле  $(3):$ 

$$
\varepsilon_{\overline{\lambda}} = tS_{\overline{\lambda}},\tag{3}
$$

где  $t$  – коэффициент Стьюдента при  $P = 0.95$  и  $n = 8$ , равный 2,36;

 $S_7$  — среднее квадратическое отклонение результата измерений среднего арифметического показаний измерителя, определяемое по формуле (4):

$$
S_{\overline{\lambda}} = \sqrt{\frac{\sum_{i=1}^{n} (\overline{\lambda} - \lambda_i)^2}{n-1}}
$$
 (4)

6.4.4.6 Определить пределы суммарной основной погрешности  $\Delta$  измерителя по формуле (5):

$$
\Delta = \pm \sqrt{\Delta_{\lambda}^2 + \varepsilon_{\overline{\lambda}}^2} \ . \tag{5}
$$

6.4.4.7 Рассчитать пределы приведенной основной погрешности  $\delta_{np}$  измерителя, %, по формуле (6):

$$
\delta_{np} = \frac{\Delta}{\lambda_{\text{max}}} \cdot 100\,\%,\tag{6}
$$

где  $\lambda_{max}$  – верхняя граница диапазона измерения измерителя, равная 40 фСм·м<sup>-1</sup>.

6.4.4.8 Значение  $\delta_{np}$  не должно превышать 10 %. Если это условие не выполняется, измеритель бракуют.

6.4.4.9 Результаты измерений и расчетов занести в протокол.

#### 7 Оформление результатов поверки

7.1 При положительных результатах поверки на измерители выдается свидетельство о поверке.

7.2 На оборотной стороне свидетельства о поверке записываются результаты поверки по форме приложения А.

7.3 При отрицательных результатах поверки измерители признаются негодными, не допускаются к применению, на них выдается извещение о непригодности с указанием причин забракования.

7.4 Знак поверки наносится на свидетельство о поверке в виде наклейки или оттиска поверительного клейма в соответствии с Порядком проведения поверки средств измерений, требованиями к знаку поверки и содержанию свидетельства о поверке, утвержденном приказом Министерства промышленности и торговли РФ от 2 июля 2015 г. № 1815.

Начальник НИО-6 ФГУП «ВНИИФТРИ»

Добровольский В. И.

Начальник лаборатории № 620 ФГУП «ВНИИФТРИ»

Heroy Heraen H. B.

### ПРИЛОЖЕНИЕ А

 $\mathbf{a}^{(k)}$ 

 $\mathbf{r}^{\star}$ 

## (обязательное)

### Оборотная сторона свидетельства

Результаты поверки измерителя электрической проводимости воздуха

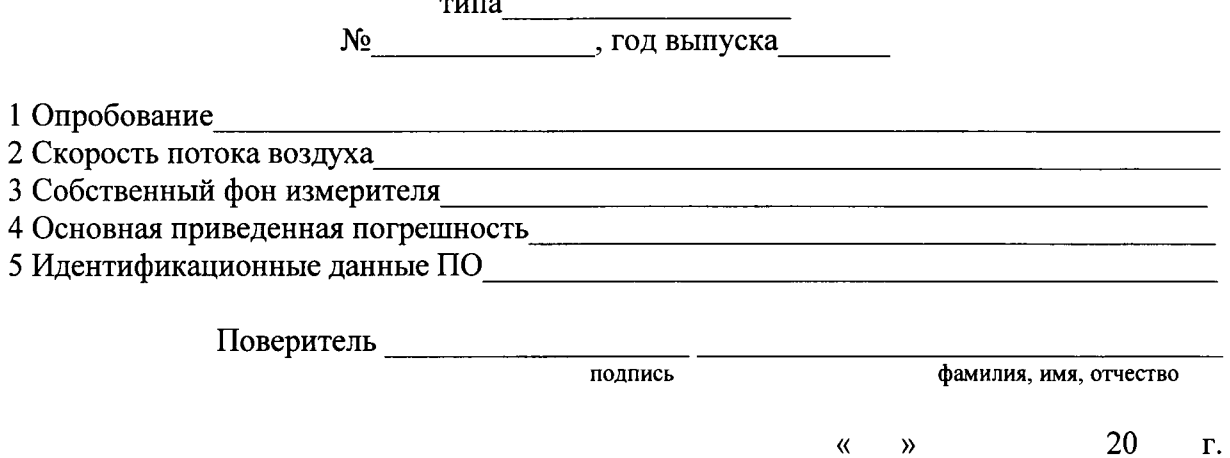